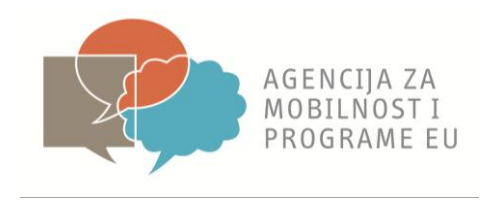

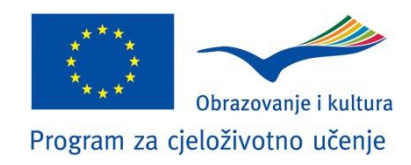

## **Mobility Tool**

# **Najčešće postavljana pitanja**

**23. srpnja 2012**

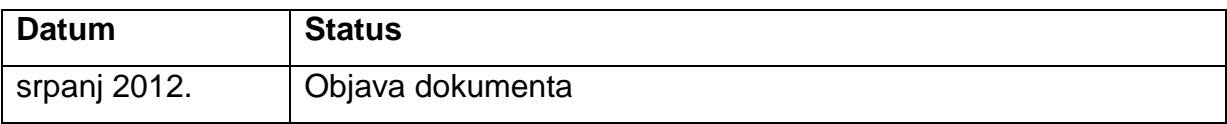

### **1. Što je Mobility Tool i čemu služi?**

**Mobility Tool** je alat web platforme za suradnju, upravljanje i izvještavanje o projektima mobilnosti u okviru Programa za cjeloživotno učenje (Lifelong Learning Programme). Osmislila ga je Europska komisija, uglavnom kako bi ga koristili korisnici projekata mobilnosti s ciljem transparentnijeg izvještavanja korisnika mobilnosti te jednostavnije i bolje usporedbe rezultata i koristi svih korisnika na europskoj razini od strane Europske komisije. Korisnici Mobility Tool-a moći će pružiti sve informacije o projektima kojima upravljaju. Moći će utvrditi **sudionike i mobilnosti, ispunjavati i ažurirati informacije o proračunu, izrađivati izvješća sudionika kao i vlastito izvješće (završno izvješće**) koja se podnosi Nacionalnoj agenciji.

Mobility Tool je **obavezan** za korištenje za sve korisnike projekta mobilnosti kojima su financijska sredstva dodijeljena na Natječaju 2011. godine pa nadalje.

Detaljni **priručnik** za korištenje Mobility Tool-a dostupan je na hrvatskom i engleskom jeziku na: [http://mobilnost.hr/index.php?id=490.](http://mobilnost.hr/index.php?id=490) Molimo da prilikom korištenja Mobility Tool-a detaljno slijedite korake navedene u Priručniku.

#### **2. Kako se ulogirati u Mobility Tool?**

Prije pristupanja Alatu za mobilnosti trebate izraditi korisnički račun za ECAS (*European Commission Authentication System*/Sustav Europske komisije za autorizaciju). ECAS je služba koja utvrđuje identitet korisnika i omogućava im pristup većini digitalnih sustava koje su osmislile ili koje koriste institucije EU-a. Predlažemo da odmah izradite vlastiti korisnički račun za ECAS. To možete učiniti na adresi:<https://webgate.ec.europa.eu/cas/>

**Priručnik** o izradi korisničkog računa ECAS i njegovom upravljanju potražite na web adresi: <http://mobilnost.hr/index.php?id=490>

#### **3. Registrirali smo se na temeljem priručnika za korisnike na ECAS portal, dobili potvrdu da možemo kreirati novu lozinku što smo i učinili. Nakon toga pokušavali smo se ulogirati i nismo uspjeli.**

Unutar par dana od registracije na ECAS, od Mobility Tool-a dobit ćete e-mail potvrde da možete pristupiti svom projektu i početi raditi na unosu podataka u Mobility Tool. Potrebno je određeno kraće vrijeme sinkronizacije podataka iz baze Europske komisije u kojoj se nalazi vaš projekt u Mobility Tool. Ukoliko u roku od par dana nakon registracije na ECAS, ne dobijete e-mail potvrde, obavijestite svoju Nacionalnu agenciju.

#### **4. Nakon što napravimo korisničko ime za ECAS, dobijemo mail od ECAS-a s lozinkom. Koliko dugo lozinka vrijedi?**

Lozinka koju dobijete od ECAS portala "traje" 1 sat i 30 minuta. Ukoliko vam prođe to vrijeme i ne logirate se na ECAS potrebno je ponovno zatražiti lozinku.

#### **5. Kako se podnosi završno izvješće putem Mobility Tool-a?**

Nakon što unesete sve podatke u Mobility Tool, u njemu ćete zatražiti PDF obrazac za završno izvješće. U PDF obrascu kojeg ćete preuzeti iz Mobility Toola, a koje je po formi nalik prijavnom obrascu, u sivim poljima već će se nalaziti podaci koje ste unijeli u Mobility Tool (npr. podaci o vašoj ustanovi, o sudionicima). Naknadno, u polja u koja je dozvoljen unos podataka dopisat ćete ostale kvalitativne elemente Vašeg završnog izvješća.

Ispunjeni PDF obrazac završnog izvješća treba potpisati i pečatirati čelnik vaše ustanove te dostaviti Agenciji poštom zajedno s dokazima u papirnatom obliku (npr. ukrcajne propusnice, certifikati, itd.)

Ukoliko ste već dostavili dokaze o provedbi Vašeg projekta, molimo da prilikom dostave završnog izvješća izrađenog putem Mobility Tool-a to napomenete u zasebnom dopisu.

Primjer ispunjenog završnog izvješća te izvješća sudionika možete pronaći na web adresi: [http://mobilnost.hr/index.php?id=490.](http://mobilnost.hr/index.php?id=490)

#### **6. Na kojem jeziku trebam ispunjavati završno izvješće?**

Završno izvješće možete ispunjavati na hrvatskom ili engleskom jeziku, kao i dosada.

#### **7. Hoće li se održati trening za korištenje Mobility Tool-a?**

U korištenju Mobility Tool-a uvelike će Vam pomoći detaljni priručnik objavljen na našoj mrežnoj stranici. Za sva pitanja slobodno nam se javite putem e-maila.

#### **8. Unosim li u tablicu troškova (stupac** *total***, a ne** *approved***) stvarne troškove budući da su pod** *approved* **unešeni najveći dopušteni od strane Agencije (EU), a utrošili smo manje?**

U tablicu troškova unosite troškove koje potražujete od Agencije, a koji ne prelaze ugovorene iznose. U slučaju troškova za život, organizaciju mobilnosti i pripremu, unosite iznose koji su vam dodijeljeni ugovorom, bez obzira jeste li potrošili manje, jer se radi o paušalnim troškovima. U slučaju troškova za putovanje, unosite stvarni trošak koji je potrebno dokazati.

#### **9. Gdje mogu pronaći opis pojedinog nivoa obrazovanja (***Level of Education***) koje Mobility Tool nudi?**

Detaljni opis pojedinog nivoa obrazovanja (*Level of Education*) te dodatne informacije (npr. popis regija) možete pronaći na sljedećoj web adresi: [http://www.mobilnost.hr/prilozi/05\\_1343898246\\_Code\\_List\\_for\\_reporting.pdf](http://www.mobilnost.hr/prilozi/05_1343898246_Code_List_for_reporting.pdf)

#### **10. Mogu li više puta zatražit PDF obrazac ili postoje neka ograničenja?**

Ne postoje ograničenja no nastojite biti što točniji kako bi što manje puta tražili PDF obrazac i tako spriječili eventalne sistemske pogreške.

#### **11. Moram li prilikom slanja završnog izvješća Agenciji poslati i izvješća sudionika?**

Izvješća ne moraju biti poslana Agenciji, ali na zahtjev trebaju biti priložena. Također nužno je čuvati izvješća 5 godina od zadnje isplate sredstava u slučaju kontrole od strane Europske komisije.

#### **12. Zbog čega se ne može za sudionike selektirati hrvatski jezik za jezik izvješća za korisnike?**

Jezik izvješća, za sada, je samo engleski. U planu je izrada izvješća za sudionike na hrvatskom jeziku, ali to u ovom kratkom roku nije bilo moguće, obzirom da je prioritet Agencije bila implementacija Mobility Tool-a u Hrvatskoj. Za projekte iz Natječaja 2012. izvješće sudionika bit će dostupno na hrvatskom jeziku.

**13. Kod određivanja točnog datuma trajanja mobilnosti, zanima me sljedeće: koji je datum početka i završetka mobilnosti potrebno staviti? Naime, polazak je bio 04.02.2012., a povratak 25.02.2012. Prema kalendaru u Mobility Toolu ispada da je to 3 tjedna i 1 dan, pa me zanima radi li se o grešci. Sama stručna praksa trajala je 3 tjedna.**

U Mobility Tool potrebno je unijeti točne dane polaska i dolaska sudionika, bez obzira što Mobility Tool na kraju izbaci trajanje mobilnosti od 3 tjedna i 1 dana, budući da on automatski računa trajanje mobilnosti.

#### **14. Ispunili smo završno izvješće ali nam Mobility Tool ne dopušta da ga submittamo**. **U čemu smo pogriješili?**

Ukoliko Vam Mobility Tool ne dopušta unos izvješća u sustav, provjerite jesu li sva obvezna polja popunjena. Ukoliko je izvješće popunjeno i sustav vam i dalje ne dopušta unos, pošaljite izvješće na mail: [leonardo@mobilnost.hr.](mailto:leonardo@mobilnost.hr)

#### **15. U proračun nije prenesen trošak kulturalne i jezične pripreme u odobrenom iznosu.**

Kako bi unijeli iznose za jezičnu, pedagošku i kulturološku pripremu potrebno je slijediti korake navedene u Priručniku za Mobility Tool na stranici 57.

- Za unos ili izmjenu vrijednosti sljedeće proračunske stavke kliknite na link "Pedagoška, jezična i kulturološka priprema" ("Pedagogical Linguistic and Cultural Preparation").
- Prikazat će se popis sudionika i njihovih proračuna. Te se vrijednosti mijenjaju klikom na ime ili prezime sudionika ili na vrijednost
- Izmijenite "Ukupnu vrijednost" ("Total") koja se odnosi na sudionika.
- Kliknite na "Spremi" ("Save") kako bi spremili promiene i vratili se na prethodnu stranicu.
- Po potrebi postupak ponovite za svakog sudionika.
- Kliknite na "Povratak" ("Back") kako bi se vratili na glavnu stranicu "Sažetak proračuna" ("Budget Summary").

Dodatno pojašnjene uz screenshotove možete pronaći u samom priručniku [http://www.mobilnost.hr/prilozi/05\\_1325064341\\_LdV\\_Guide\\_for\\_Benificiary\\_Mobility\\_Tool\\_H](http://www.mobilnost.hr/prilozi/05_1325064341_LdV_Guide_for_Benificiary_Mobility_Tool_HRV_final.pdf) [RV\\_final.pdf](http://www.mobilnost.hr/prilozi/05_1325064341_LdV_Guide_for_Benificiary_Mobility_Tool_HRV_final.pdf)

#### **16. Komu se obratiti za pomoć?**

U slučaju poteškoća kod izrade korisničkog računa za ECAS ili ako trebate daljnje informacije ili potporu prilikom korištenja Mobility Tool-a molimo da nam se obratite isključivo **pismenim putem na [leonardo@mobilnost.hr](mailto:leonardo@mobilnost.hr)** kako bismo se mogli konzultirati s IT podrškom iz Europske komisije te kako bismo upite i odgovore proslijedili svim korisnicima Mobility Tool-a s ciljem jednake informiranosti svih korisnika i zajedničkog rješavanja potencijalnih izazova. Molimo vas da uz komentar dostavite i *screenshot* stranicu Mobility Tool-a na kojoj nailazite na poteškoće